# Hora est - Training & Supervision Quick start supervisor guide

Hora est & Hora est-TSP: https://horaest.ru.nl

#### **Contact:**

Queries *Hora est* & inlog: <a href="mailto:horaest@radboudumc.nl">horaest@radboudumc.nl</a>

Queries Hora est-TSP: contact your institute help point

RIHS - RIHS@Radboudumc.nl

RIMLS - Margret.Achour@Radboudumc.nl

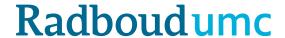

#### Hora est & Hora est-TSP overview

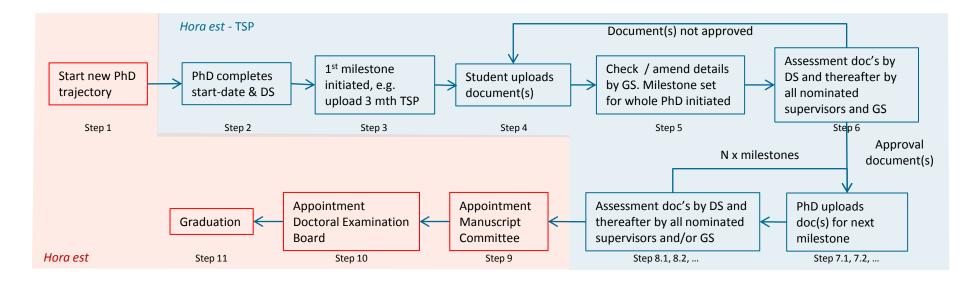

- Manual *Hora est* (red): link
- Manual Hora est-TSP (blue): this document

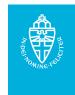

#### Hora est & - TSP module

- Hora est is a software system used by the Radboud University and the Radboudumc to register all PhD candidates and generate the necessary digital correspondence for thesis submission and graduation.
- Hora est -Training & Supervision Plan (Hora est-TSP), part of the Hora est system, enables monitoring of the progress of individual PhD candidates from registration to graduation.
- Via this *Hora est*-TSP module PhD candidates can upload their Training and Supervision Plan (TSP) for evaluation by their supervisors and subsequently the Graduate School.

#### Benefits of the new *Hora est*-TSP system for supervisors:

- Platform to monitor research and training progress of your PhD candidates.
- Overview of your PhD candidates and their evaluation moments.
- Digital approval (signature) and archiving of TSPs.
- TSPs easily accessible 24-7 via a secure digital environment.
- Login using your current Z/U-number and password.

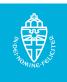

Step 1a: log in with your U/Z-number

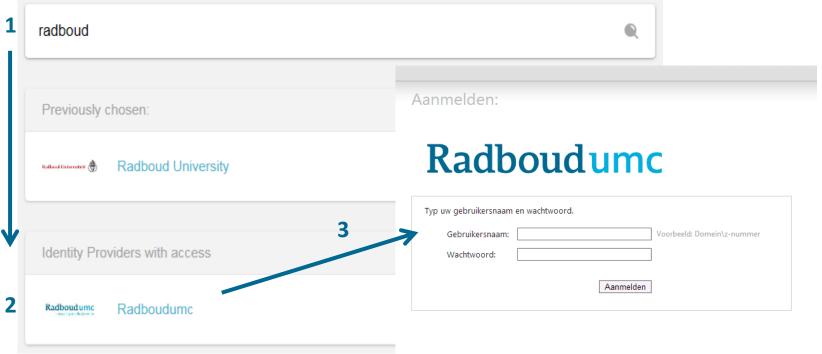

The first time you log in to *Hora est*, please select your institution from the list. Search 'Radboud' and choose 'Radboud University' or 'Radboud UMC'. After logging in you will be asked to share your details. Click 'yes'. You only have to do this once.

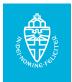

## Step 2: where do I find *Hora est*-TSP?

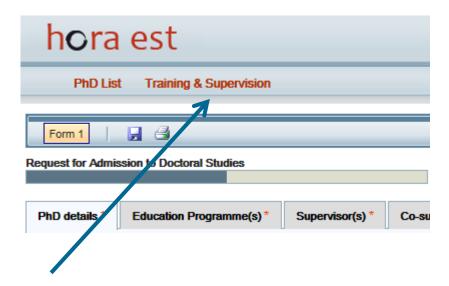

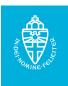

## **Step 3: Your PhD overview**

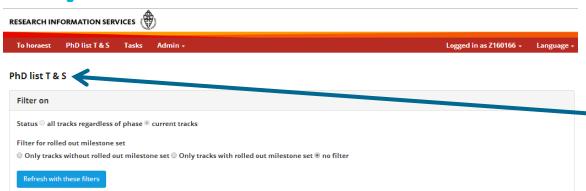

Show 10 ▼ entries Search: Date Start Intended end Name admittance date Mp1? dos Santos JCS Request for Admission to Doctoral Studies MsC 27-01-2016 Aerts nt of Doctoral Studies Procedure Mr М Commencement of Doctoral Studies 18-12-2015 Procedure Mr ž Antić Request for Admission to Doctoral Studies Commencement of Doctoral Studies 01-12-2015 Arts Procedure 02-06-2014 Asseldonk drs. E.J.P. Manuscript approved N Commencement of Doctoral Studies 12-01-2015 Atlasy Procedure Commencement of Doctoral Studies Baidjoe 16-06-2014 Procedure Banjarnahor SDS Request for Admission to Doctoral Studies М 26-11-2015 Commencement of Doctoral Studies Baranov

Overview your PhD candidates

Click on a PhD candidate row for more information about that candidate

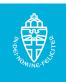

#### Step 4: Task list overview

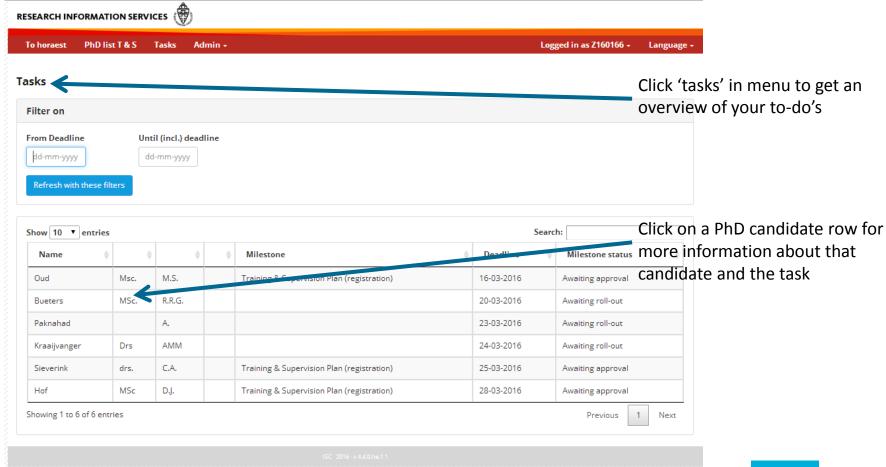

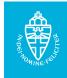

# **Step 5: Approval milestone task**

gs coordinator

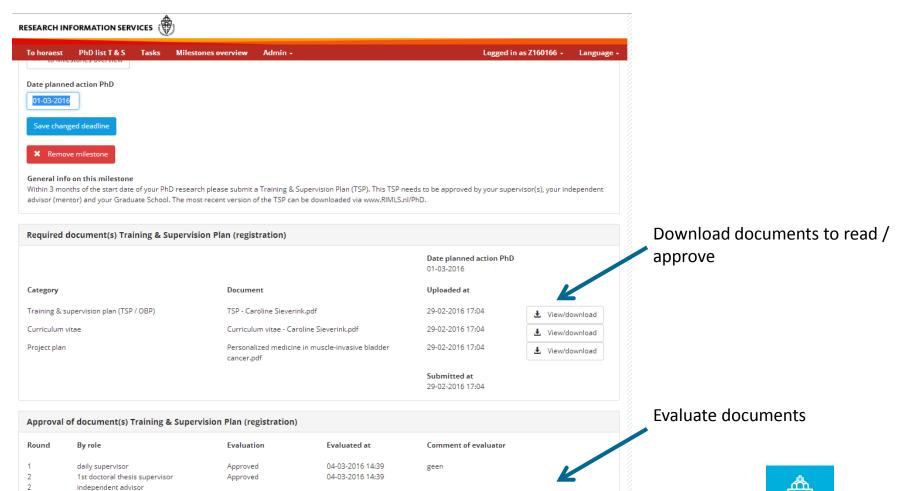

### Step 6: Milestone approval

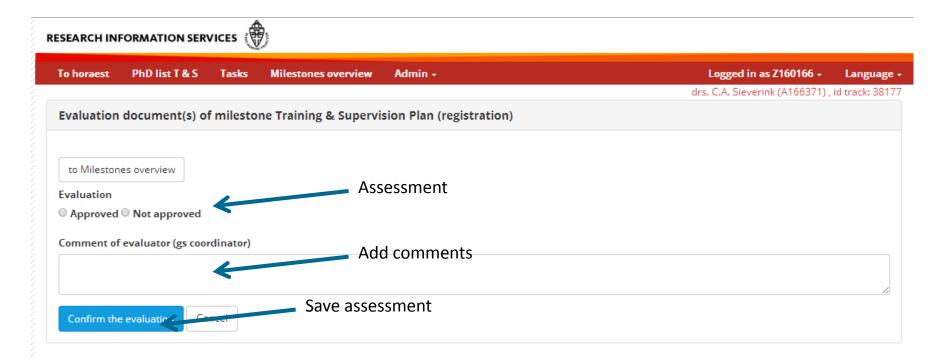

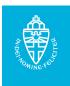